# **[Sådan opretter du dig på](https://www.daytrader.dk/robot/) [PriorFX](https://www.daytrader.dk/robot/)**

Du skal overordnet igennem tre trin for at oprette dig som kunde hos PriorFX

- 1. Du skal oprettes som kunde hos **PriorFX**
- 2. Du skal afvente godkendelse som kunde
- 3. Du skal overføre penge til din konto

### 1. **Oprettelse som kunde hos PriorFX**

Når du klikker på linket her: **PriorFX,** vil du komme til følgende side:

Du skal udfylde dine data præcist, da du skal verificere din identitet senere.

I forbindelse med "Account type" kan du vælge "Standard", enten i USD eller EUR. Som udgangspunkt anbefaler vi EUR, da bankoverførselsomkostningerne her typisk er lavere. Du skal oprettes som kunde hos <u>PriorFX</u><br>Du skal afvente godkendelse som kunde<br>Du skal ov[er](https://goo.gl/xA93Un)føre penge til din konto<br>**Oprettelse som kunde hos <u>PriorFX</u>**<br>du klikker på linket her: **PriorFX**, vil du komm<br>nde side:<br>al udfylde

Når alle informationer er tastet ind, klikker du på "Open account", og derefter vil du blive ført til en side, hvor du skal verificere din e-mail-adresse. Hvis du ikke modtager en mail fra PriorFX, så tjek din spam-folder først, og hvis du ikke har modtaget en e-mail, så kontakt support@priorfx.com og fortæl dem, at du ikke har modtaget aktiverings-e-mailen.

Når du har bekræftet din e-mail, vil du komme til følgende side:

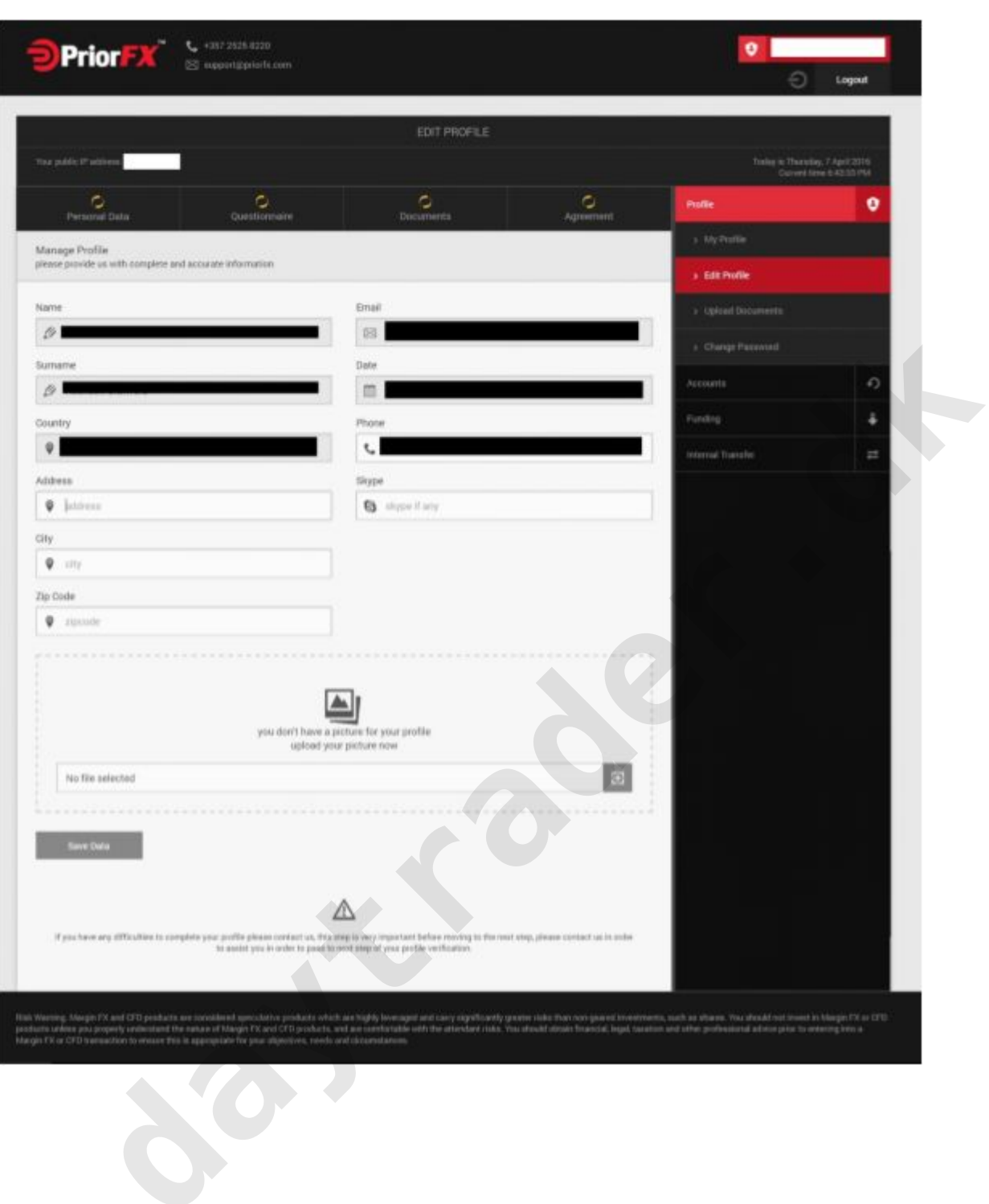

Udfyld din adresse helt præcist, og hvis du ønsker at uploade et profil-billede og et Skype-brugernavn, kan du også gøre det. Når du er færdig med dette, så klik på knappen "Save Data". Udfyld din adresse helt præcist, og hvis du ønsker at up<br>et profil-billede og et Skype-brugernavn, kan du også<br>Data".<br>Derefter vil du komme til følgende side, som ses herunder:<br>Derefter vil du komme til følgende side, som

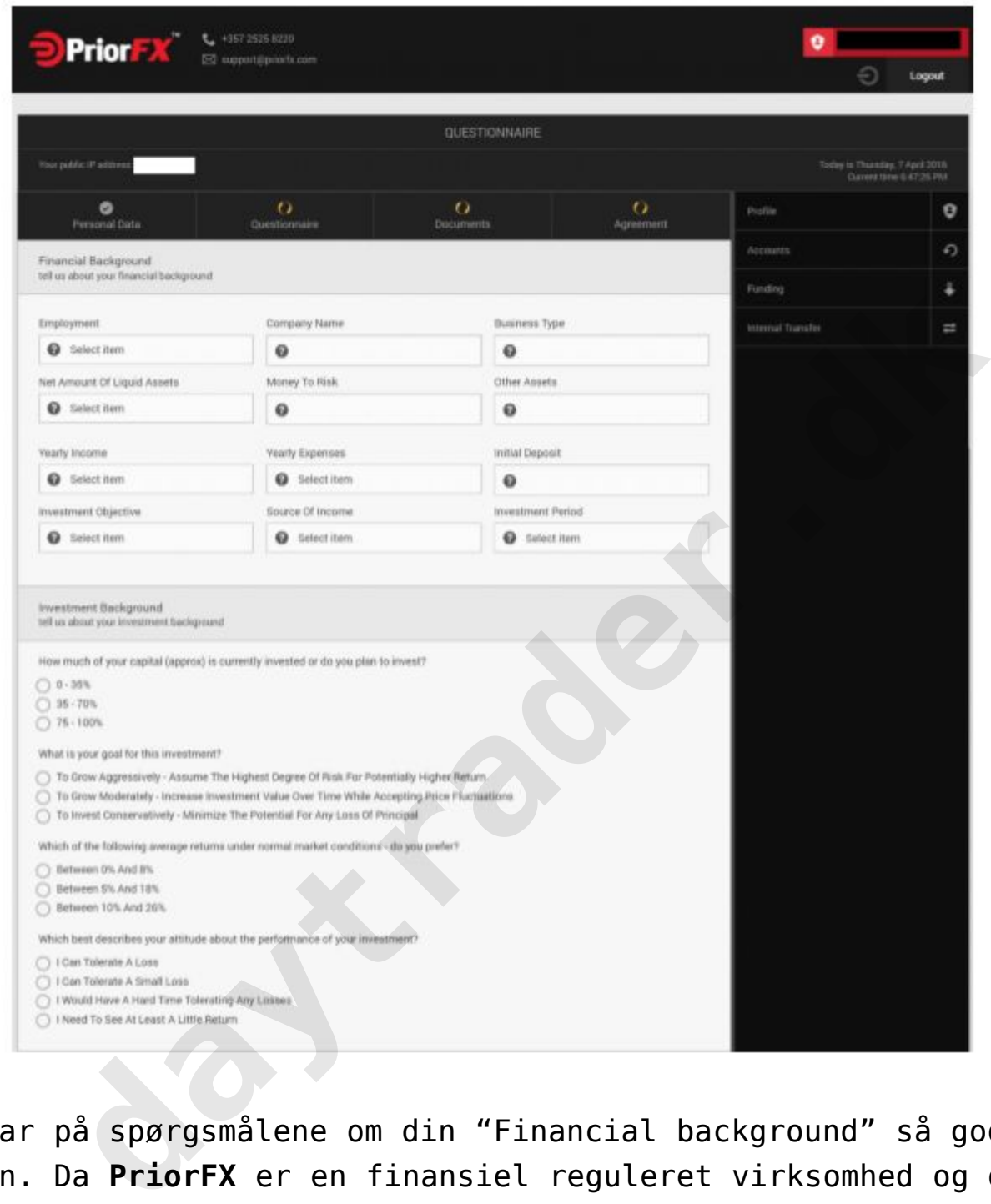

Svar på spørgsmålene om din "Financial background" så godt, du kan. Da **PriorFX** er en finansiel reguleret virksomhed og dermed underlagt investorbeskyttelsesreglerne i MiFID, stilles der krav om, at de skal have svar på disse spørgsmål. Formålet er at afklare, om en person er egnet til, har tilstrækkeligt kendskab til og rent faktisk har råd til at investere. Man behøver ikke at dokumentere sin årlige indkomst eller andet.

Nedenunder er der endnu er screendump fra den samme side.

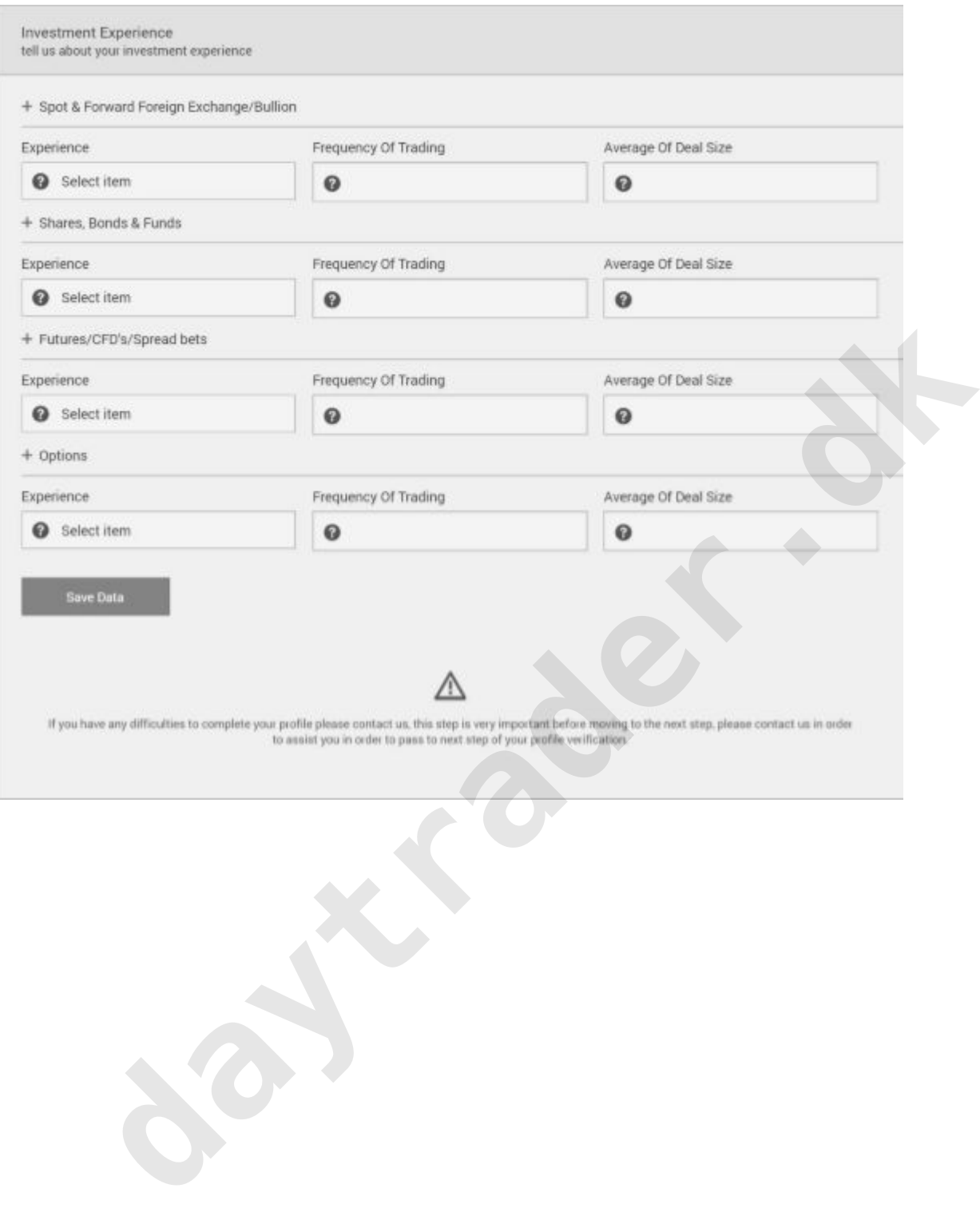

#### **VIGTIGT:**

Under overskriften "Spot & Forward Foreign Exchange/Bullion" i "Experience"-sektionen, skal du skrive noget andet end "none". Ellers vil PriorFX være forpligtet til at afvise din ansøgning som kunde hos dem.

Alle felter skal udfyldes. Ud for feltet "Frequency or Trading", så sæt den til "daily", og "Average of Deal Size", kan du sætte til "various".

De næste sektioner, som har overskrifterne "Shares, Bonds & Funds", "Futures/CFD/Spread Bets" og "Options", er ikke relevant i forhold til denne ansøgning, og du kan eventuelt vælge "none" i hver af disse dropdown-bokse, og skrive "none" i de andre bokse. **VIGTIGT:**<br>Under overskriften "Spot & Forward Foreign Exchange/Bull<br>"Experience"-sektionen, skal du skrive noget andet end "<br>Ellers vil PriorFX være forpligtet til at afvise din ans<br>som kunde hos dem.<br>Alle felter skal udfy

Når alle felterne er udfyldt, så klik "Save Data".

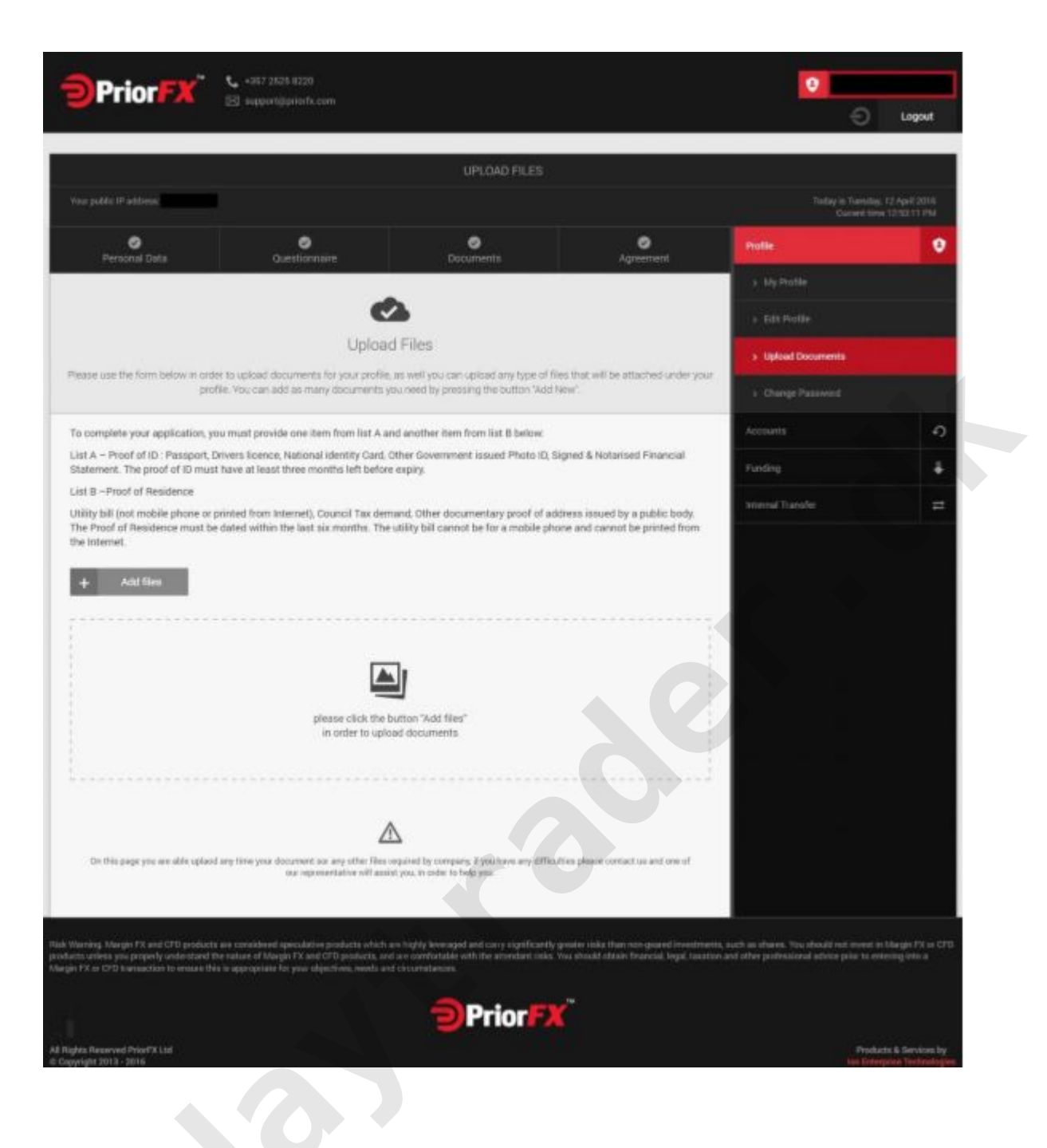

Du skal uploade dokumentation for din identitet (fx pas eller kørekort) og din adresse (proof of residence fx en max 6 mdr. gammel el-afregning der viser dit navn og din adresse). Siden beskriver det nærmere. al uploade dokumentation for din identitet (fx pas<br>ort) og din adresse (proof of residence fx en max<br>l el-afregning der viser dit navn og din adresse).<br>iver det nærmere.<br>skal afvente godkendelse som kunde

### **2. Du skal afvente godkendelse som kunde**

**[PriorFX](https://goo.gl/xA93Un)** har en Compliance afdeling, som skal verificere den information og de dokumenter, som du indsender. Hvis alt er i orden, bliver du godkendt som kunde hos PriorFX. Det tager som regel omkring én arbejdsdag, før du er godkendt – hvis alt er i orden.

Når du er godkendt som kunde, kan du logge på med den email du har angivet i kundeoprettelsen samt det password du har angivet.

## **3. Du skal overføre penge til din konto**

Det næste step er at overføre penge til din konto hos PriorFX med den deposit-mulighed, som du foretrækker. Vær opmærksom på, at når du trækker penge ud igen, så skal du bruge den samme metode, som du brugte, da du foretog dit indskud. Dette skyldes, at **PriorFX** som finansiel virksomhed er underlagt regler der skal forhindre, at der foregår hvidvaskning af penge.

Du kan se de forskellige muligheder for at foretage et indskud

skyldes, at **PriorFX** som finansiel virksomhed er underegler der skal forhindre, at der foregår hvidvaskni<br>penge.<br>Du kan se de forskellige muligheder for at foretage et i<br>herunder:<br>Alexander.

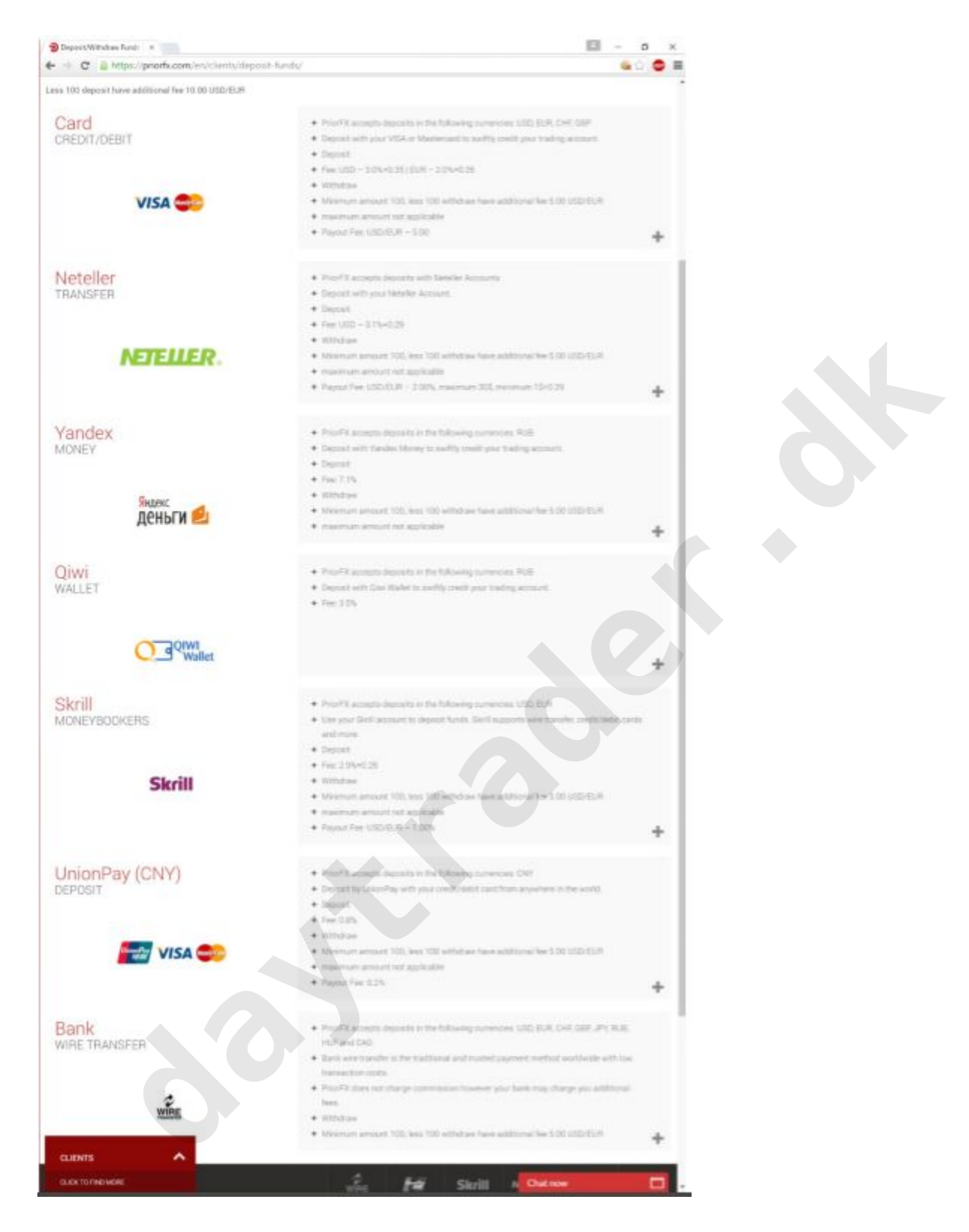

Det er forbundet med relativt høje omkostninger ved de fleste af ovenstående deposit-metoder. Vi anbefaler derfor, at du foretager en simpel bankoverførsel. Du kan vælge imellem forskellige modtagende banker, som du kan se nedenfor.

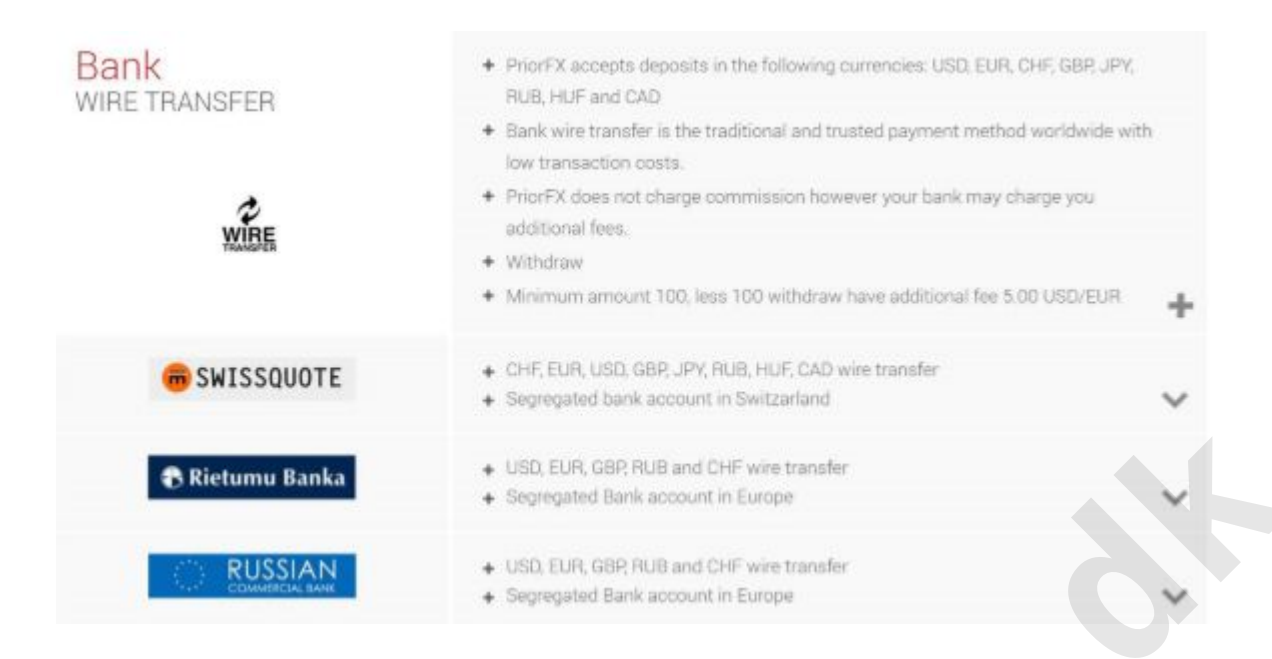

Den oplagte mulighed er at overføre dine penge til Swissquote Bank, som vi klart anbefaler du benytter. Har du oprettet din konto hos PriorFX i EUR, kan du billigt via de fleste danske banker foretage en såkaldt SEPA overførsel, som er en europæisk bankløsning til overførsel af EUR inden for EU, EØS og Schweiz, hvor Swissqoute er hjemmehørende.

Hvis du ønsker at benytte denne fremgangsmåde vælger du "Funding/Funding deposits" ,"Bank transfer" og Swissquote under din konto hos PriorFX. Du skal angive det beløb i EUR du ønsker at overføre (evt. USD hvis din konto er i USD). Herefter får du en email tilsendt med oplysninger som du skal bruge hos din egen bank såsom Swissqoutes SWIFT adresse og IBAN (BIC) kode, Benificiarys navn og adresse (betalingsmodtager dvs. PriorFX) samt dit eget navn og kontonummer som "reference", hvilket skal anføres under feltet "til betaling af". Sidstnævnte er vigtigt at få med, da oplysninger bruges til at identificere din konto hos PriorFX. Oplysningerne fra emailen kan du fx kopiere ind i din netbank, hvor du skal vælge en udenlandsk overførsel. Systemet burde automatisk være sat op som standard til at vælge SEPA, når den modtagende bank (i dette tilfælde Swissquote Bank) understøtter dette. Det tager typisk en bankdag at overføre penge på denne måde til din særskilte konto hos PriorFX. Vi har selv prøvet ovennævnte løsning med Jyske Bank, som tager **daytrader.[dk](https://www.daytrader.dk/wp-content/uploads/2016/06/7-signup.jpg)**

20 kr. for ulejligheden (50 kr. for overførsel i USD). Fremgangsmåden kan være anderledes i andre banker. Kontroller eventuelt på forhånd, hvilken valutakurs banken afregner til.

# **Invester som virksomhed/selskab**

Ønsker du at investere som virksomhed, skal du udfylde tilmeldings-formularen hos PriorFX med firmanavnet som "First Name". Derudover skal du udfylde følgende formular: **PriorFX Corporate\_Account\_Application v2 ter som virksomhed/selskab**<br>
er du at investere som virksomhed, ska<br>
de tilmeldings-formularen hos PriorFX med firmanavn<br>
st Name". Derudover skal du udfylde føl<br>
llar: **PriorFX Corporate\_Account\_Application v2**<br>
skal sen

Den skal sendes til support@priorfx.com. Dernæst skal du indsende en række dokumenter til samme e-mailadresse. Det drejer sig om følgende:

- Copy of Certificate of Incorporation, or Entry in Commercial Register (Certified for offshore corporations)
- Copy of Articles and Memorandum of Association, or equivalent document (Certified for offshore corporations)
- Evidence of appointment of current Directors
- Evidence of beneficial ownership
- Evidence of the company's current address
- Certified copy of Certificate of Good Standing/Incumbency (for Offshore entities only)
- Passport copy of directors/principals (shareholding of greater than 25%, Certified for members of offshore corporations)
- Document showing address for directors/shareholders (shareholding of greater than 25%, Certified for

offshore corporations)

**Har du nogen spørgsmål til, hvordan du kommer i gang på PriorFX, så skriv til support@priorfx.com**

**daytrader.dk**